## **2.6.1 E-field probe (3D)**

E-field probes have additional tabs for sensitivity and conversion factors. For general probe parameters see chapter 2.6 (General tab, Mechanical tab, Surface detection tab or Offset tab).

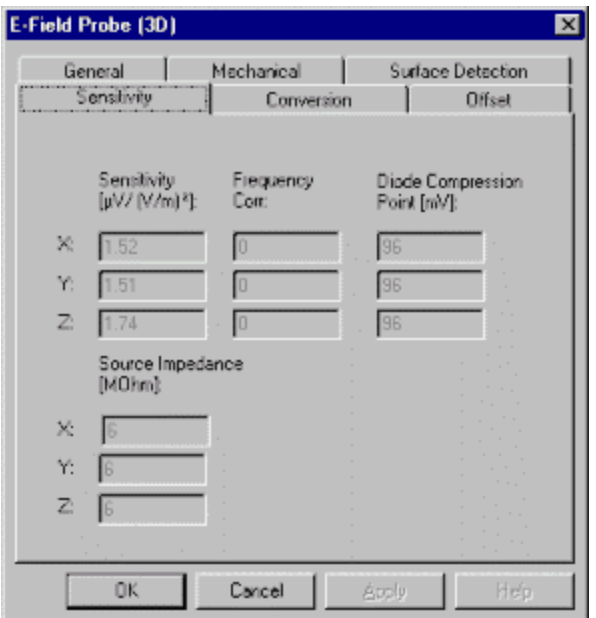

For detailed evaluations of the sensitivity factors (**Sensitivity, Diode Compression Point**), see AN: Data Storage and Evaluation. **Source Impedance** is for later use and UM: 4.5 Field measurements.

This data corresponds to the sensitivity factors on your probe calibration sheet and cannot be modified in user or administrator modes.

The conversion factor tab is for special calibrations in media:

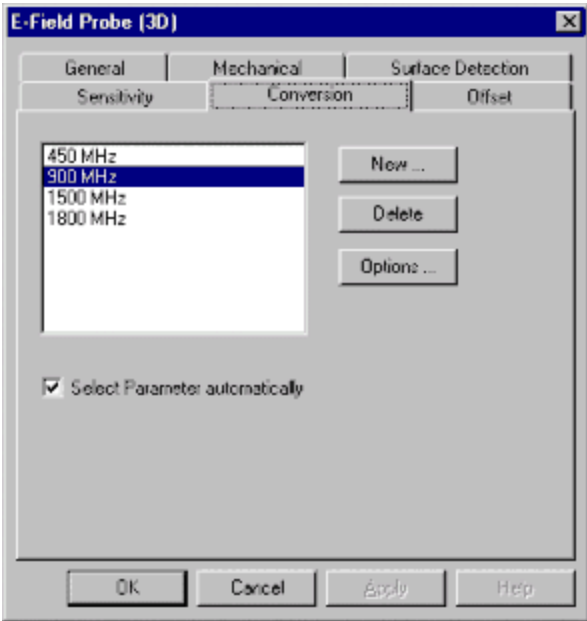

For each medium and frequency range (for example brain simulating liquid around 900 MHz) a conversion factor for the probe can be defined (see figure on the left side). If you have checked the box **select parameter automatically**, the first conversion factor which fits the solution and media range of your actual setup is used for the evaluations. If no conversion factor for this solution range can be found, a warning will appear. If you have not checked the box **select parameter automatically**, the highlighted set of conversion factors will be used if the frequency of the device and the medium is within the solution range.

You can add your own new conversion factors for different frequencies or solution parameters by pressing the **New** button or delete a conversion factor set by pressing the **Delete** button. Pressing the **Options** button will display the conversion factor set.